## 松本市保育園等入園申込み 電子申請手順 ① ログイン(または新規アカウント登録)

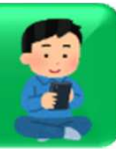

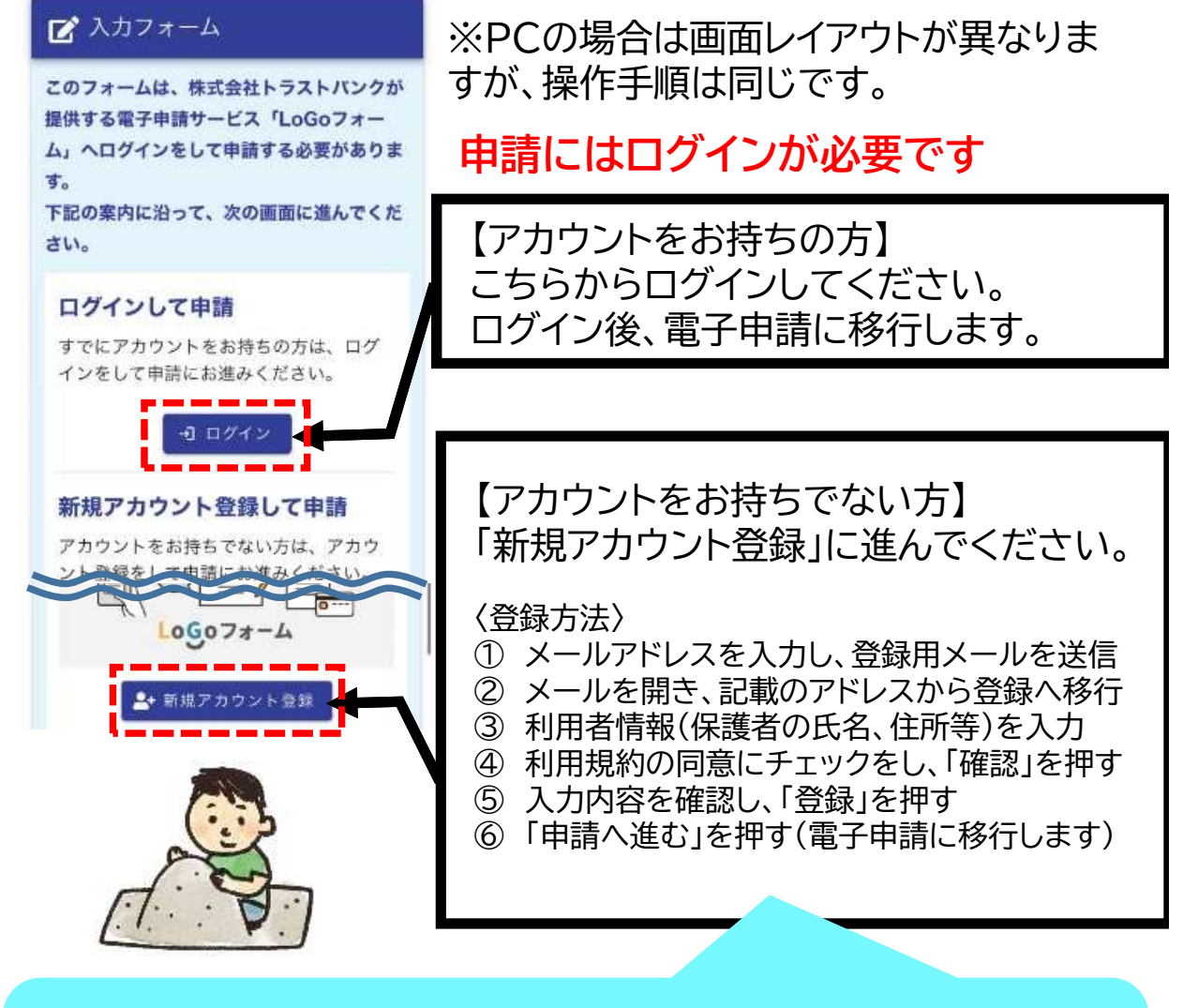

※登録した氏名や住所などは申請フォームへ自動入力されます。 ※外部サービスと連携してアカウント登録をする場合、外部サービ スに登録されたメールアドレスが自動入力されます。現在も有効 なメールアドレスかお確かめのうえ登録してください。

∠▲ 【新規アカウント登録用のメールが届かない場合】 迷惑メールとして受信拒否されている可能性があります。下記の アドレスから受信できるように設定を行ってください。 「 no-reply@logoform.st-japan.asp.lgwan.jp 」

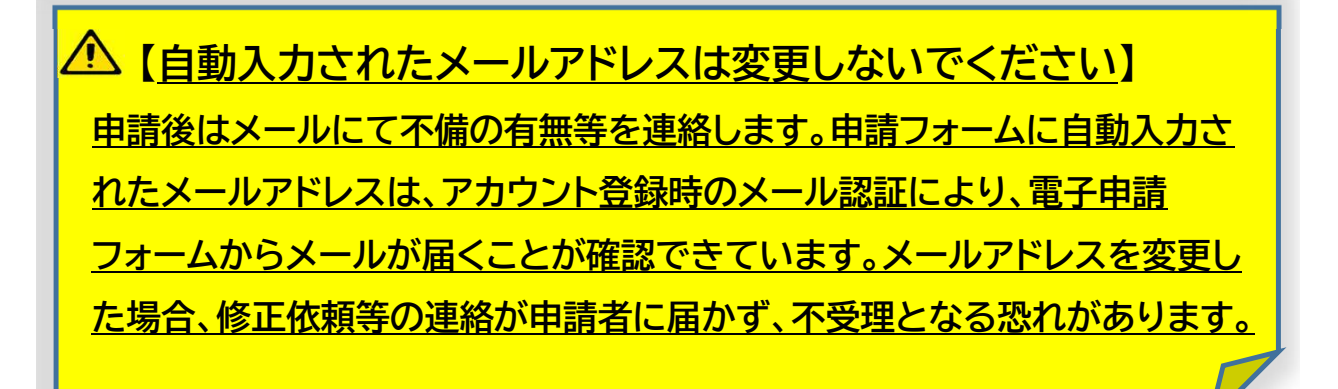

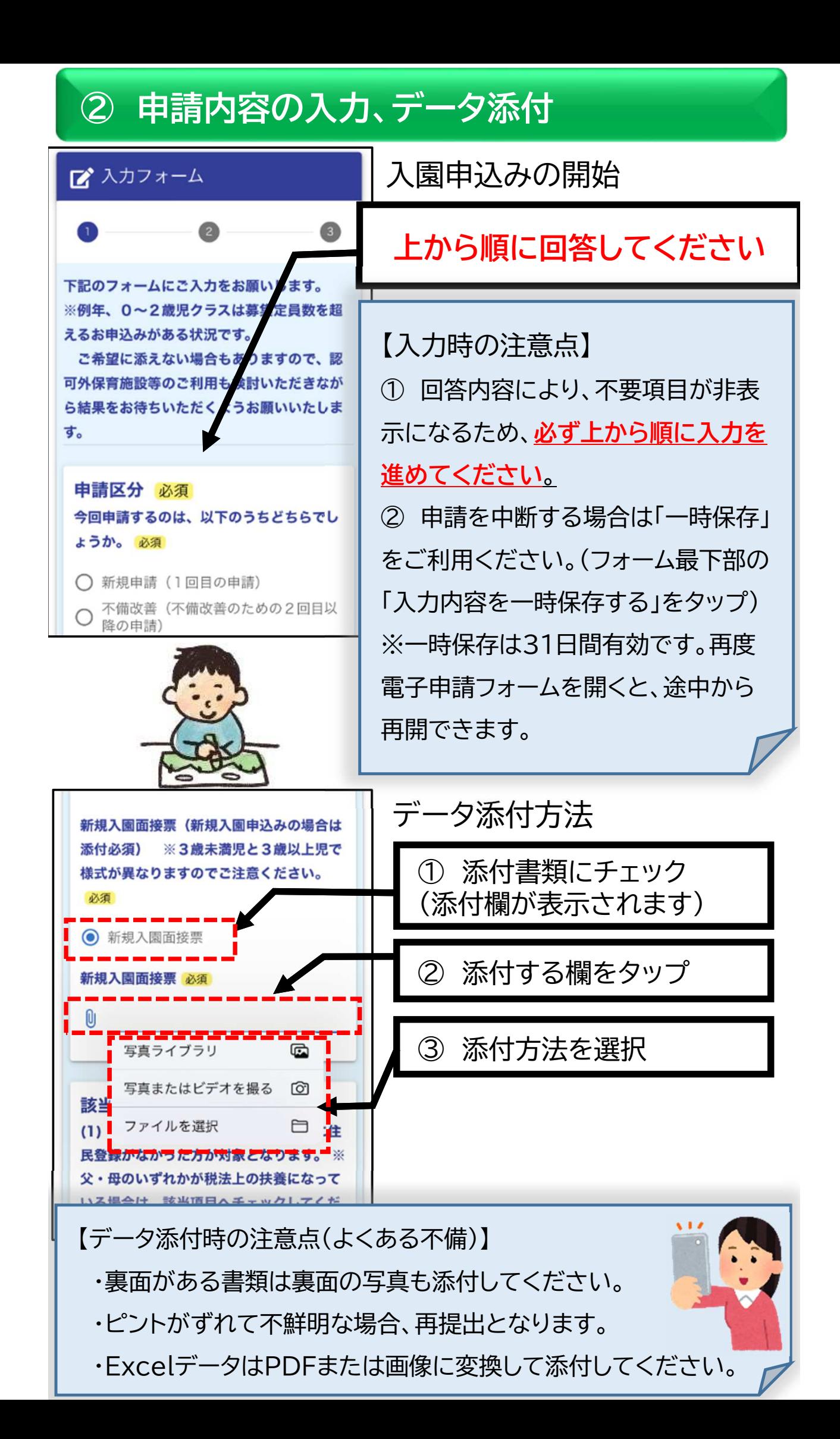

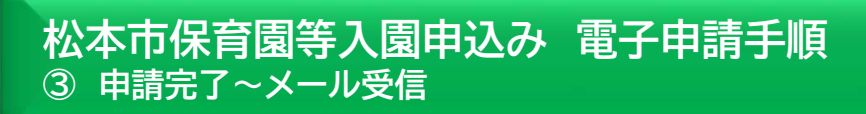

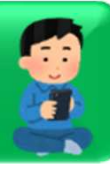

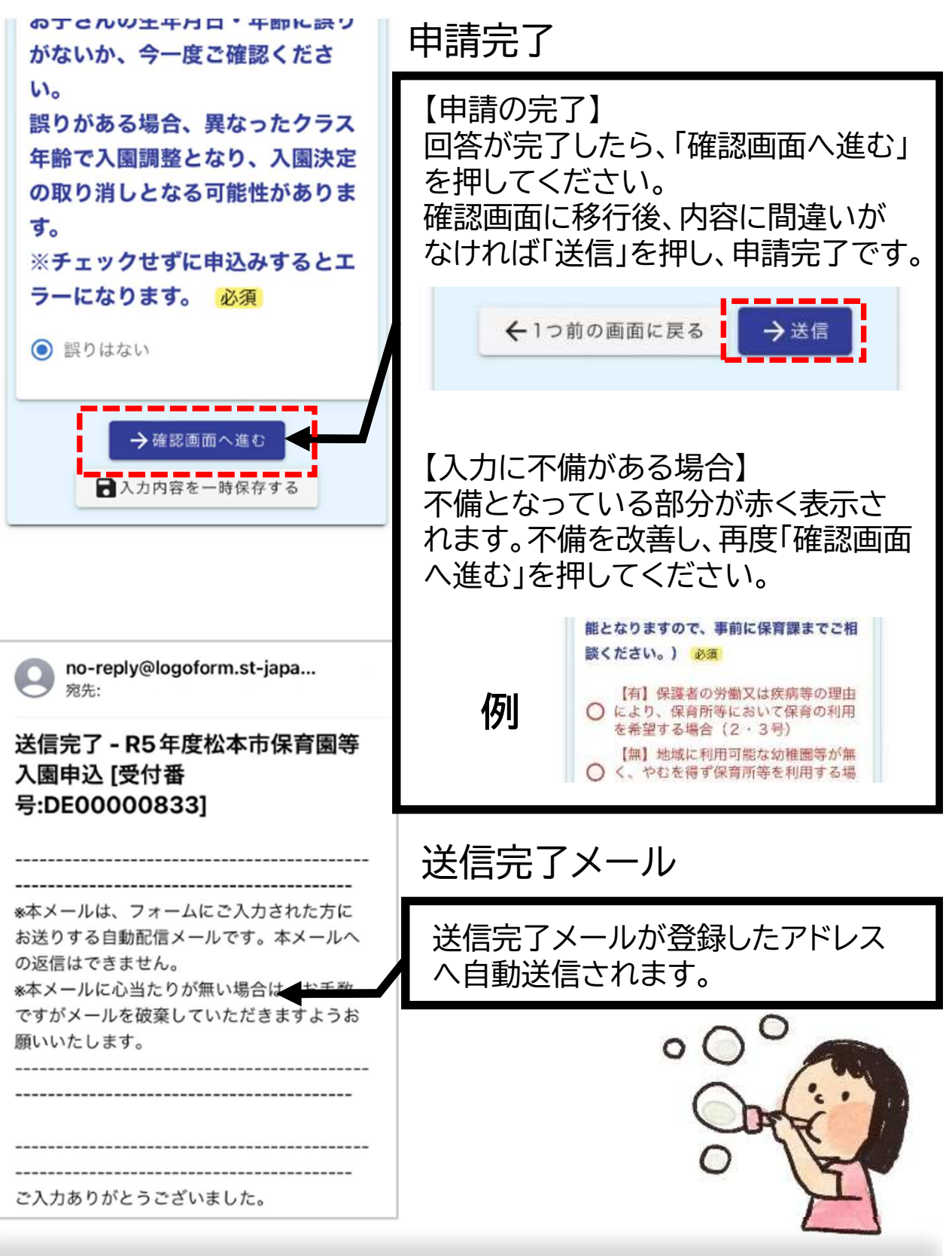

【入力したアドレスが正しいのにメールが届かない場合】 迷惑メールとして受信拒否されている可能性があります。 下記のアドレスから受信できるように設定を行ってください。 「 no-reply@logoform.st-japan.asp.lgwan.jp 」

## ④ 修正依頼(内容に不備がある場合)

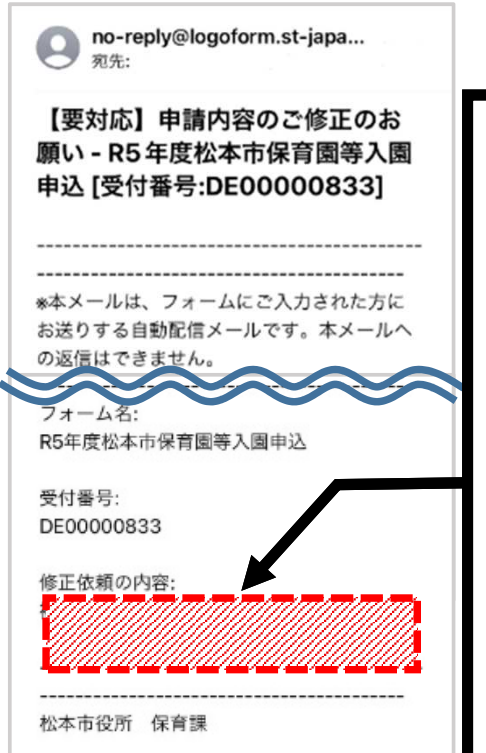

## 申請内容の修正

添付書類等に不備があった場合、保育課 から修正依頼のメールが届きます。 依頼内容は本文中の「修正依頼の内容」を ご確認ください。

修正依頼の例

・就労証明書を添付しなおしてください。 (画像が不鮮明のため)等

【修正方法】 メール本文にあるURLより電子申請にア クセスし、申請内容を修正した後、再度送 信してください。

## ⑤ 受付完了(内容に不備がなかった場合)

no-reply@logoform.st-japa... മ 宛先:

【保育園入園申込み】受付完了の お知らせ - R5年度松本市保育園等 入園申込

お知らせ

この度は保育園入園のお申込みをいただきま してありがとうございます。 お申込み内容について、不備等なく受付完了 したことをお知らせいたします。 なお、入園審査に係る結果のご連絡及び今後 のお手続き等につきましては、以下のとおり です。重要な事項が含まれますので、必ずご –読くださいますようお願いいたします。

受付完了メールの受信

不備なく申請が受理された場合、保育課 から受付完了メールが届きます。

受付完了メールには重要な事項が含まれ ますので、必ずご一読ください。

【メール記載内容】

- ・結果連絡について
- ・保育料算定用資料の提出について(該当 者のみ)
- ・要件の変更について 等

以上で申請は完了です。電子申請をご利用いただきあり がとうございました。 保育課からの結果通知をお待ちください。

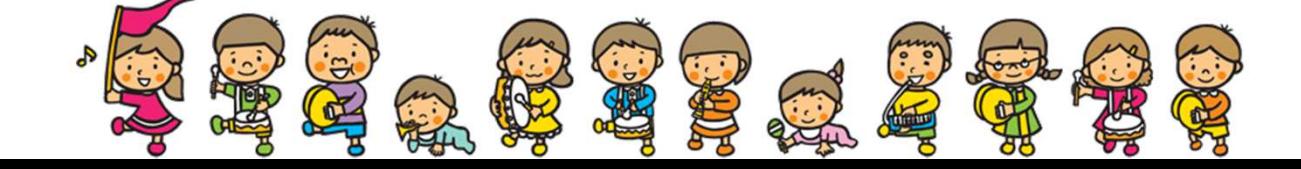